# **Why OSPF Demand Circuit Keeps Bringing Up the Link**

**Document ID: 4808**

# **Contents**

```
Introduction
 Prerequisites
    Requirements
    Components Used
    Conventions
 Sample Network
 Reason 1: Change in the Network Topology
    Solution
 Reason 2: Network Type Defined as Broadcast
    Solution
 Reason 3: One or More Routers Do not Understand Demand Circuit
 Reason 4: Host Route Is Redistributed into the OSPF Database
    Solution 1: Use the no peer neighbor−route Command
    Solution 2: Use the route−map Command
    Solution 3: Use a Different Major Net
 Reason 5: OSPF Demand Circuit Is Configured Over an Asynchronous Interface
    Solution
 Reason 6: OSPF Demand Circuit Is Configured Over a Multilink PPP
    Solution
 Related Information
Introduction
```
When an Open Shortest Path First (OSPF) link is configured as demand circuit, OSPF Hellos are suppressed and periodic LSA refreshes are not flooded over the link. These packets bring up the link only when they are exchanged for the first time, or when a change occurs in the information they contain. This allows the underlying Data Link Layer to be closed when the network topology is stable. A demand circuit that goes up and down indicates a problem that needs to be investigated. This document demonstrates some possible causes and offers solutions.

For more information on demand circuit, refer to OSPF Demand Circuit Feature.

# **Prerequisites**

## **Requirements**

There are no specific requirements for this document.

## **Components Used**

This document is not restricted to specific software and hardware versions.

## **Conventions**

For more information on document conventions, see the Cisco Technical Tips Conventions.

## **Sample Network**

The problem mentioned above is described with the following network diagram and configuration.

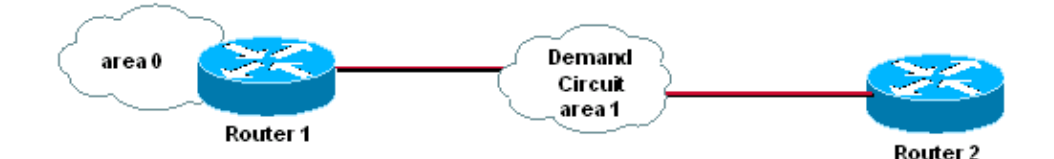

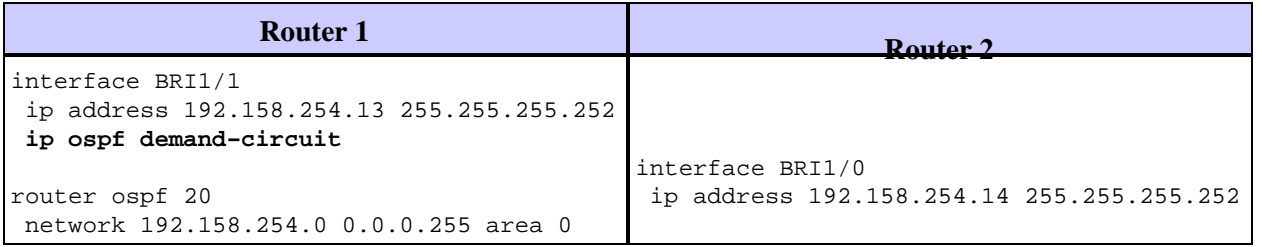

Note: You need to configure the demand circuit at one end of the link only. However, if you configure this Note: command on both ends it does not cause any harm.

In the diagram above, Routers 1 and 2 are running OSPF demand circuit across the ISDN link. The link between Routers 1 and 2 keeps coming up, which defeats the purpose of OSPF demand circuit. The output of the **show dialer** command shows that the link came up because of the OSPF multicast Hello packet.

```
Router1# show dialer
BRI1/1:1 − dialer type = ISDN
Idle timer (120 secs), Fast idle timer (20 secs)
Wait for carrier (30 secs), Re−enable (2 secs)
Dialer state is data link layer up
Dial reason: ip (s=192.168.254.13, d=224.0.0.5)
```
The link can be brought up for several reasons. Below we explore several common cases and offer solutions.

## **Reason 1: Change in the Network Topology**

Whenever there is a change in an OSPF network topology, the OSPF routers must be notified. In this situation the OSPF demand circuit should be brought up so that the neighbors can exchange the new information. Once the new database is exchanged the link can go down again and the adjacency remains in the FULL state.

#### **Solution**

To determine if the link is brought up due to a change in network topology, use the **debug ip ospf monitor** command. It shows which LSA is changing, as seen below:

OSPF: Schedule SPF in area 0.0.0.0 **Change in LS ID 192.168.246.41, LSA type R,** OSPF: schedule SPF: spf\_time 1620348064ms wait\_interval 10s

The output above shows there was a change in the router LSA with the router ID of 192.168.246.41, which causes the database to be resynchronized. If the network is stable, then this debug output shows nothing.

To reduce the affect of link flaps on the demand circuit, configure the area that contains the demand circuit as totally stub. If this isn't doable, and there is a constant link flap within the network, demand circuit might not be a good choice for you.

## **Reason 2: Network Type Defined as Broadcast**

When you configure demand circuit on a link, the link type must be defined as point−to−point or point−to−multipoint. Any other link type can cause the link to come up unnecessarily because the OSPF Hellos are not suppressed if the network type is anything other than point−to−point or point−to−multipoint. Following is a sample configuration to illustrate this problem on Routers 1 and 2.

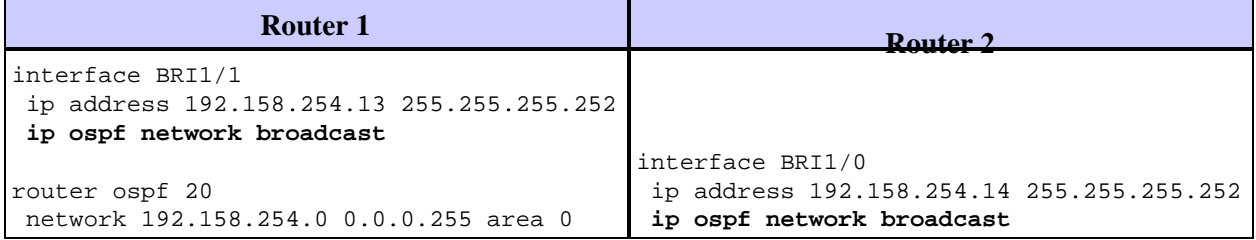

With the network type defined as broadcast, the OSPF  $H_{\text{eff}}^{\text{outer}}$  ospf 20<br>With the network type defined as broadcast, the OSPF  $H_{\text{eff}}^{\text{outer}}$  and  $H_{\text{eff}}^{\text{outer}}$  are every Hello interval. The **show dialer** output shows that the last time the link was brought up was because of an OSPF Hello.

```
Router1# show dialer
BRI1/1:1 − dialer type = ISDN
Idle timer (120 secs), Fast idle timer (20 secs)
Wait for carrier (30 secs), Re−enable (2 secs)
Dialer state is data link layer up
Dial reason: ip (s=192.168.254.13, d=224.0.0.5)
Interface bound to profile Di1
Current call connected 00:00:08
Connected to 57654 (R2)
```
#### **Solution**

To solve this problem, either change the network type to point−to−point or point−to−multipoint. Here we remove the network type broadcast so by default it is configured as point−to−point.

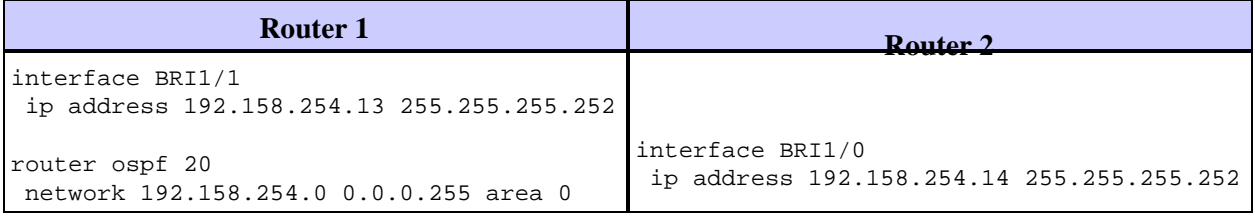

router ospf 20

By changing the network type to point-to-point or pointettoomhulthpoint,8the5⊕SPF Hellos are suppressed on the link, and the demand circuit link stops flapping.

## **Reason 3: One or More Routers Do not Understand Demand Circuit**

When one or more routers in the OSPF domain do not understand demand circuit, a periodic LSA refresh occurs. See the When Is a Periodic LSA Refresh Sent Over an OSPF Demand Circuit? section of this document to learn how to resolve this issue.

## **Reason 4: Host Route Is Redistributed into the OSPF Database**

Let's consider the following network diagram as an example:

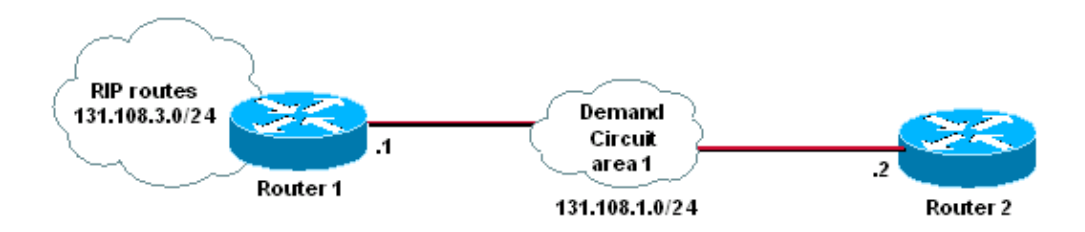

The link between Routers 1 and 2 is 131.108.1.0/24, and demand circuit is configured between Routers 1 and 2. Router 1 is redistributing Routing Information Protocol (RIP) routes into OSPF.

```
Router 1
router ospf 1
redistribute rip subnets
 network 131.108.1.0 0.0.0.255 area 1
!
router rip
network 131.108.0.0
```
Since the link encapsulation type is PPP, both routers install a host route for the other side of the link as shown below.

```
Router1# show ip route 131.108.1.2
Routing entry for 131.108.1.2/32
  Known via "connected", distance 0, metric 0 (connected, via interface)
  Routing Descriptor Blocks:
   * directly connected, via BRI1/1
       Route metric is 0, traffic share count is 1
```
Interior Gateway Routing Protocol (IGRP) and RIP are classful routing protocols, and therefore the network statement in the configuration is for a classful network of 131.108.0.0. Because of this the host route of 131.108.1.2/32 is considered to be originated by RIP and gets redistributed into OSPF as an external route as shown below.

Router1# **show ip ospf database external 131.108.1.2** OSPF Router with ID (131.108.3.1) (Process ID 1)

```
 LS age: 298
 Options: (No TOS−capability, DC)
 LS Type: AS External Link
 Link State ID: 131.108.1.2 (External Network Number )
 Advertising Router: 131.108.3.1
 LS Seq Number: 80000001
 Checksum: 0xDC2B
 Length: 36
Network Mask: /32
       Metric Type: 2 (Larger than any link state path)
       TOS: 0 
      Metric: 20 
      Forward Address: 0.0.0.0
       External Route Tag: 0
```
When the link goes down the  $/32$  disappears and OSPF understands this as a change in topology. The demand circuit brings the link up again to propagate the MAXAGE version of the /32 mask to its neighbor. When the link comes up, the /32 mask becomes valid again so the LSA age gets reset. Then after the dead timer of the link kicks in, the link goes down again. This process repeats itself and the demand circuit link keeps flapping. There are three ways to solve this problem shown below.

#### **Solution 1: Use the no peer neighbor−route Command**

Under the BRI interface that is running demand circuit, configure **no peer neighbor−route**. This prevents the /32 mask from being installed. You can use the configuration shown below on Router 1 only, but we recommend configuring this command on both sides for consistency.

```
R1# configure terminal
R1(config)# interface BRI1/1
R1(config−if)# no peer neighbor−route
```
#### **Solution 2: Use the route−map Command**

When redistributing from RIP into OSPF, use the **route−map** command and deny /32 so it does not get injected into the OSPF database. This configuration command is required only on the router that is doing the redistribution, which in our example is Router 1.

First we have to create an access list to match the /32 mask. Then we apply this access list to the route map and use the route map when applying the **redistribution** command as shown below.

```
R1# configure terminal
R1(config)# access−list 1 deny host 131.108.1.2
R1(config)# access−list 1 permit any
R1# configure terminal
R1(config)# route−map rip−ospf
R1(config−route−map)# match ip address 1
R1(config)# router ospf 1
R1(config−router)# redistribute rip subnets route−map rip−ospf
```
#### **Solution 3: Use a Different Major Net**

Use a different major net for either the RIP or OSPF domain. The idea is to have a different major net on the demand circuit link so when the link comes up under PPP encapsulation it installs the host route for the other side of the link. If the host route is in a different major net than the one being used in RIP, RIP does not own

this PPP−installed host route because it does not have a network statement for the major net. The network diagram below shows an example.

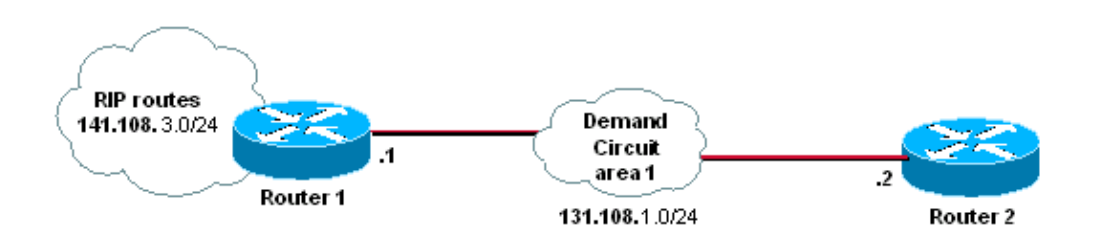

The RIP domain is now under the 141.108.0.0 network while the OSPF domain (and the demand circuit link) is under the 131.108.0.0 network.

## **Reason 5: OSPF Demand Circuit Is Configured Over an Asynchronous Interface**

When you configure a demand circuit over an asynchronous (async) interface, then when the Layer 2 goes down, the actual physical interface goes down. This triggers a change in the OSPF database and the async interface comes back up again to exchange the database. The Layer 2 goes down again, and this will trigger the change in database again, so this process keeps on repeating itself.

The following scenario is used to reproduce the above problem.

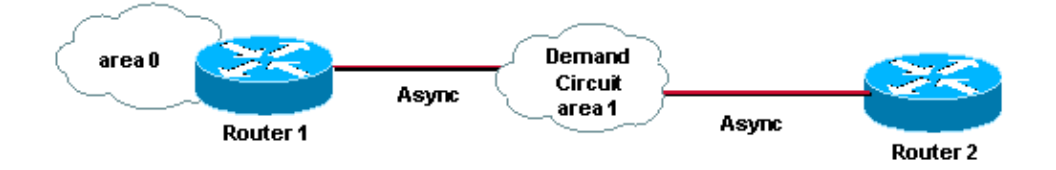

The following configuration is used for the above scenario.

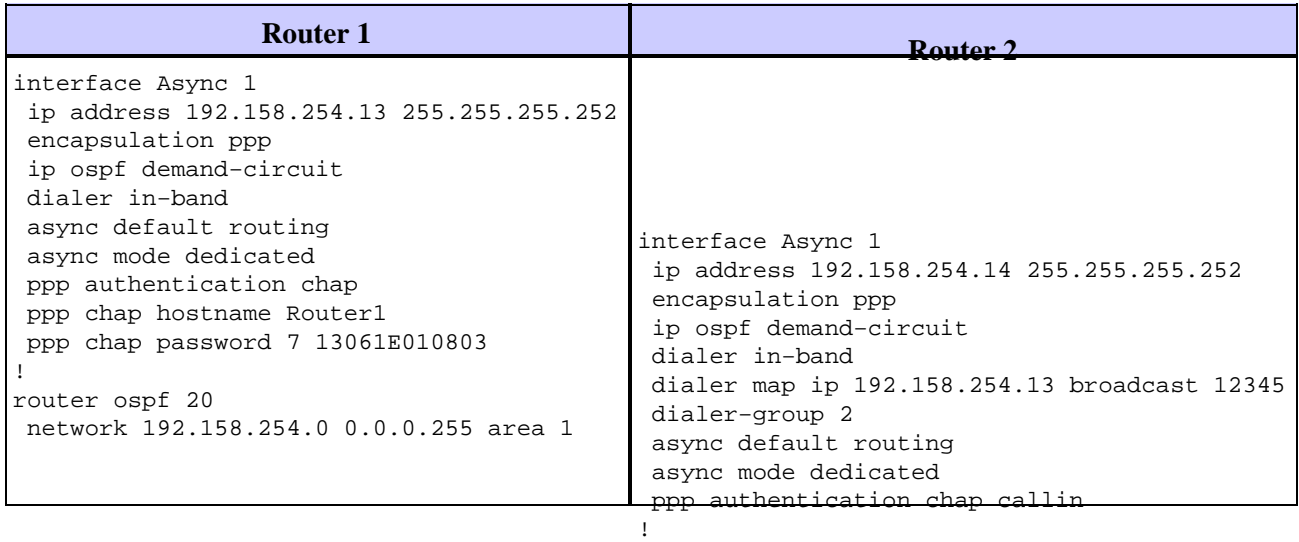

The OSPF default network type is point−to−point on an as asyne interface, but still the demand circuit keeps ! bringing up the link.

router ospf 20 network 192.158.254.0 0.0.0.255 area 1

```
Rouer1# show ip ospf interface Async1
 Async1 is up, line protocol is up (spoofing)
    Internet Address 192.158.254.13/32, Area 1
    Process ID 1, Router ID 1.1.1.1, Network Type POINT_TO_POINT, Cost:869
    Transmit Delay is 1 sec, State POINT_TO_POINT,
    Timer intervals configured, Hello 10, Dead 40, Wait 40, Retransmit 5
    Hello due in 00:00:02
    Index 1/2, flood queue length 0
   Next 0x0(0)/0x0(0)
    Last flood scan length is 0, maximum is 1
    Last flood scan time is 0 msec, maximum is 0 msec
    Neighbor Count is 0, Adjacent neighbor count is 0
    Suppress hello for 0 neighbor(s)
```
### **Solution**

The reason the demand circuit keeps bringing up the link is because when the Layer 2 goes down after the idle timeout expires, the whole interface goes down. But in the case of BRI or PRI, when one of the channels goes down, the interface still remains up (in spoofing mode). To solve the problem you must configure a dialer interface because it never goes down. A dialer interface remains up (in spoofing mode).

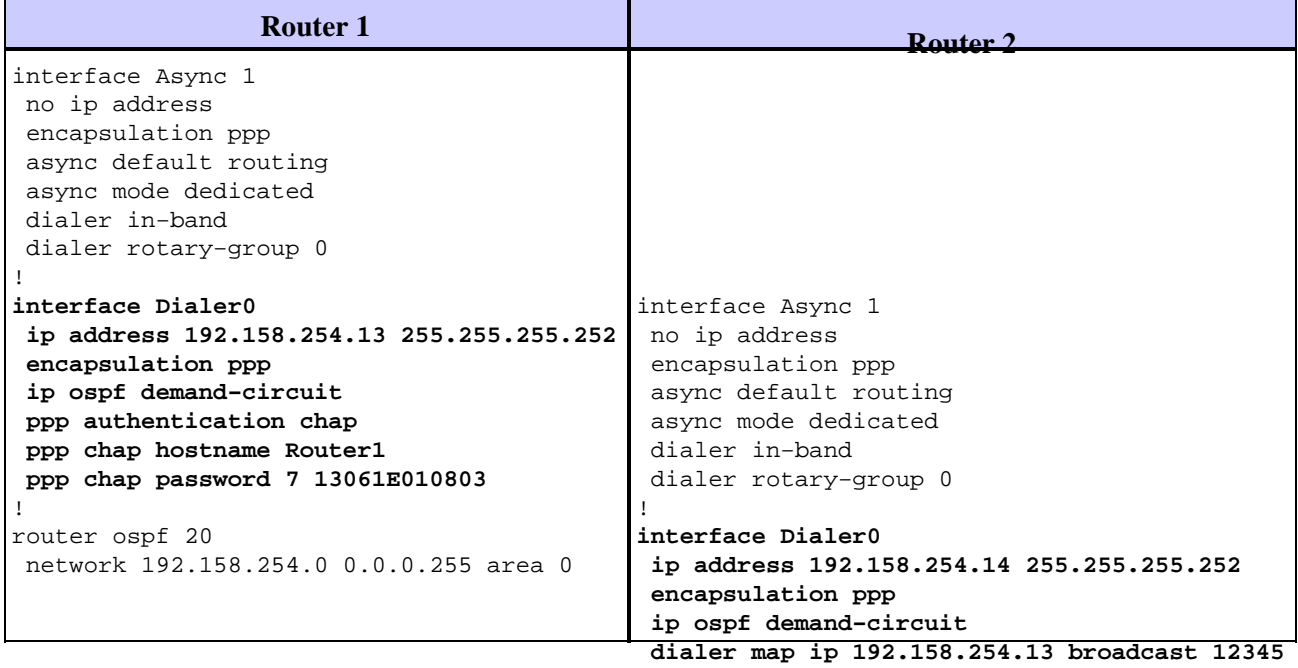

 **dialer−group 2** Since the dialer interface never goes down, it will not create the problem that is created when an async **!** interface goes down.

```
dialer−list 2 protocol ip permit
```
#### ! **Reason 6: OSPF Demand Circuit.Is Configured Over a**  network 192.158.254.0 0.0.0.255 area 0 **Multilink PPP**

The multilink PPP feature can be used for load balancing purposes in cases there are multiple WAN links. One important thing to remember in terms of OSPF is the bandwidth of the multilink PPP. When multiple links are combined, the bandwidth of the multilink interface will change.

The following scenario is used to reproduce the above problem.

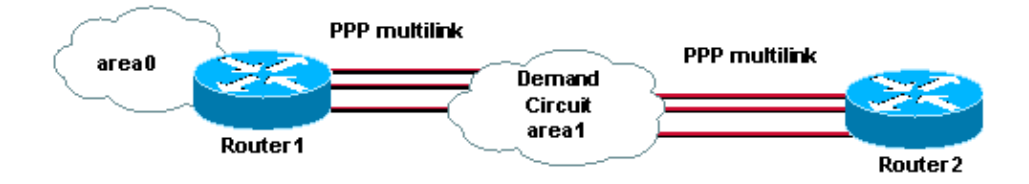

The following configuration is used for the above scenario.

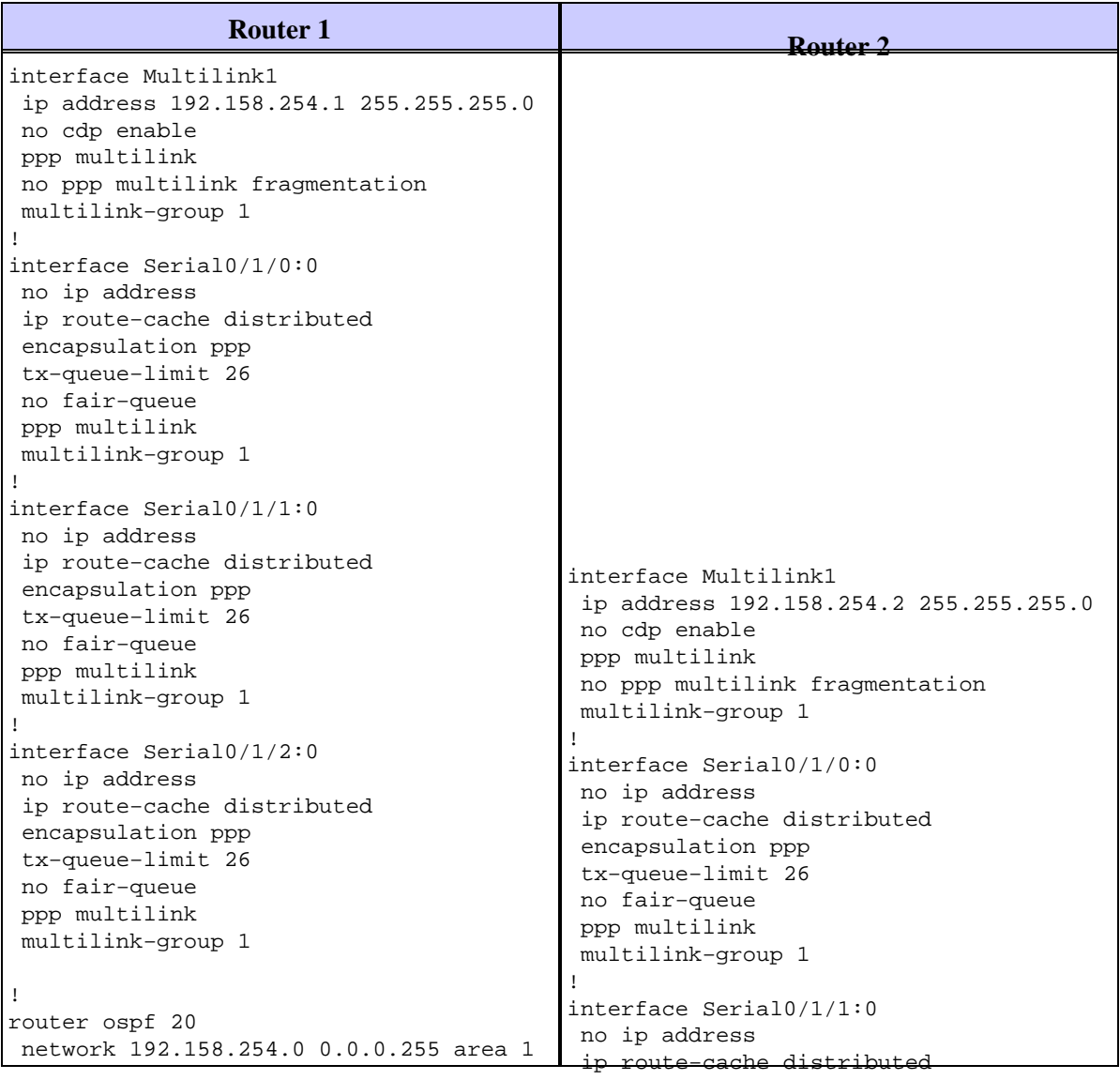

encapsulation ppp

no fair−queue

The following output shows that there are three serial interfaces bundled a dogether in the multilink PPP.

```
 ppp multilink 
                                         multilink−group 1 
Multilink1, bundle name is Router2
                                        interface Serial0/1/2:0 
 no ip address 
 0 lost fragments, 0 reordered, 0 unassigned 
 ip route−cache distributed 
 0 discarded, 0 lost received, 3/255 load 
o disculation of the received, 5/2 encapsulation ppp 0x1226 received sequence, 0x1226 sent sequence
                                        tx−queue−limit 26.
                                         no fair−queue 
                                        ppp multilink
                                         multilink−group 1 
Router1# show ppp multilink
    Bundle up for 00:05:35 
    Bundle is Distributed 
Member links: 3 active, 0 inactive (\frac{m}{m}a) not set, \frac{m}{m} in not set)
      Serial1/0/0:0, since 00:05:35, no frags rcvd 
 Serial1/0/1:0, since 00:05:35, no frags rcvd 
 Serial1/0/2:0, since 00:05:35, no frags rcvd
```
!

The interface bandwidth will represent the aggregated bandwidth of the link, and this bandwidth will be used in the OSPF cost calculation.

```
Router1# show interface multilink 1
Multilink1 is up, line protocol is up 
  Hardware is multilink group interface 
  Internet address is 192.168.254.1/24 
  MTU 1500 bytes, BW 5952 Kbit, DLY 100000 usec, 
     reliability 255/255, txload 3/255, rxload 3/255 
  Encapsulation PPP, loopback not set 
  Keepalive set (10 sec) 
  DTR is pulsed for 2 seconds on reset 
  LCP Open, multilink Open 
   Open: IPCP 
  Last input 00:00:00, output never, output hang never 
  Last clearing of "show interface" counters 00:06:39 
   Input queue: 1/75/0/0 (size/max/drops/flushes); Total output drops: 0 
   Queueing strategy: fifo 
   Output queue :0/40 (size/max) 
   5 minute input rate 241000 bits/sec, 28 packets/sec 
   5 minute output rate 241000 bits/sec, 28 packets/sec 
      6525 packets input, 9810620 bytes, 0 no buffer 
      Received 0 broadcasts, 0 runts, 0 giants, 0 throttles 
      0 input errors, 0 CRC, 0 frame, 0 overrun, 0 ignored, 0 abort 
      6526 packets output, 9796112 bytes, 0 underruns 
      0 output errors, 0 collisions, 0 interface resets 
      0 output buffer failures, 0 output buffers swapped out 
      0 carrier transitions
```
The output of **show ip ospf interface** shows the current OSPF cost, which is 16.

```
Router1# show ip ospf interface multilink 1
       Multilink1 is up, line protocol is up 
        Internet Address 192.158.254.13/24, Area 1
        Process ID 1, Router ID 1.1.1.1, Network Type POINT_TO_POINT, Cost:16
        Transmit Delay is 1 sec, State POINT_TO_POINT,
        Timer intervals configured, Hello 10, Dead 40, Wait 40, Retransmit 5
        Hello due in 00:00:02
        Index 1/2, flood queue length 0
        Next 0x0(0)/0x0(0)
        Last flood scan length is 0, maximum is 1
        Last flood scan time is 0 msec, maximum is 0 msec
        Neighbor Count is 0, Adjacent neighbor count is 0
        Suppress hello for 0 neighbor(s)
```
Now a link goes down and we can see that in the log:

Router1# **show log | include down** %LINK−3−UPDOWN: Interface Serial1/0/0:0, changed state to down **%LINEPROTO−5−UPDOWN: Line protocol on Interface Serial1/0/0:0, changed state to down**

If we check the bandwidth again it will be different than what we saw previously. Now it is showing 3968 and the bundle has only two interfaces instead of three because one interface went down. Note below the interface is still up:

```
Router1# show ppp multilink
 Multilink1, bundle name is Router2 
    Bundle up for 00:05:35 
    Bundle is Distributed 
    0 lost fragments, 0 reordered, 0 unassigned 
    0 discarded, 0 lost received, 3/255 load 
    0x1226 received sequence, 0x1226 sent sequence
```
 Member links: 2 active, 1 inactive (max not set, min not set) Serial1/0/1:0, since 00:05:35, no frags rcvd Serial1/0/2:0, since 00:05:35, no frags rcvd **Serial1/0/0:0 (inactive)**

Also, the PPP multilink is still showing up, but the OSPF cost is now changed to 25 since one link is down

```
Router1# show ip ospf interface multilink 1
       Multilink1 is up, line protocol is up 
        Internet Address 192.158.254.13/24, Area 1
        Process ID 1, Router ID 1.1.1.1, Network Type POINT_TO_POINT, Cost:25
        Transmit Delay is 1 sec, State POINT_TO_POINT,
        Timer intervals configured, Hello 10, Dead 40, Wait 40, Retransmit 5
        Hello due in 00:00:02
        Index 1/2, flood queue length 0
        Next 0x0(0)/0x0(0)
        Last flood scan length is 0, maximum is 1
        Last flood scan time is 0 msec, maximum is 0 msec
        Neighbor Count is 0, Adjacent neighbor count is 0
        Suppress hello for 0 neighbor(s)
```
This what will trigger SPF calculation, and OSPF will bring up the demand circuit. If the link keeps flapping then we may see the demand circuit keep flapping because the cost will be changed every time a link adds up or gets deleted from the the multilink PPP bundle.

#### **Solution**

The PPP multilink is supported in OSPF, but as long as all the link within the bundle stays up, the demand circuit will be stable. As soon as a link goes down, even though there is no IP address associated with it, it will affect the OSPF cost calculation, and because of that, OSPF will run the SPF to recalculate the best paths. To solve this problem, the only solution is to configure the OSPF cost manually with the following command.

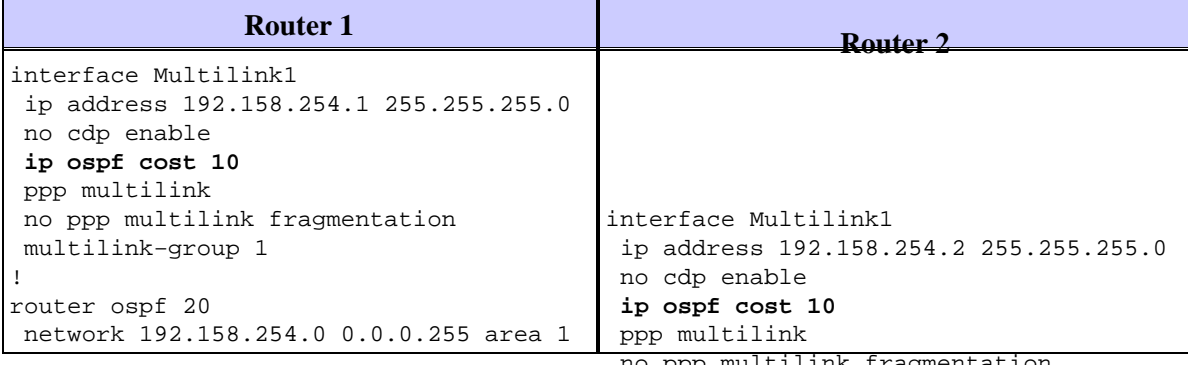

no ppp multilink fragmentation

 multilink−group 1 This command will make sure that every time there is a link that is added or deleted in the multilink PPP bundle, OSPF cost will not be affected. This will stabilizes the PSPF demand circuit over the PPP multilink.

network 192.158.254.0 0.0.0.255 area 1

## **Related Information**

- **OSPF Support Page**
- **Technical Support − Cisco Systems**

Contacts & Feedback | Help | Site Map

© 2014 − 2015 Cisco Systems, Inc. All rights reserved. Terms & Conditions | Privacy Statement | Cookie Policy | Trademarks of Cisco Systems, Inc.